## **ENGAGEMENTS DES EQUIPES**

- **1)** Accéder à **FOOTCLUBS**
- **2)** Attention à **la saison sinon mettre 2022/23**
- **3)** Cliquer sur **MENU**

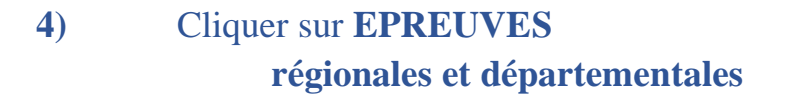

**5)** Cliquer sur **COMPETITIONS OFFICIELLES**

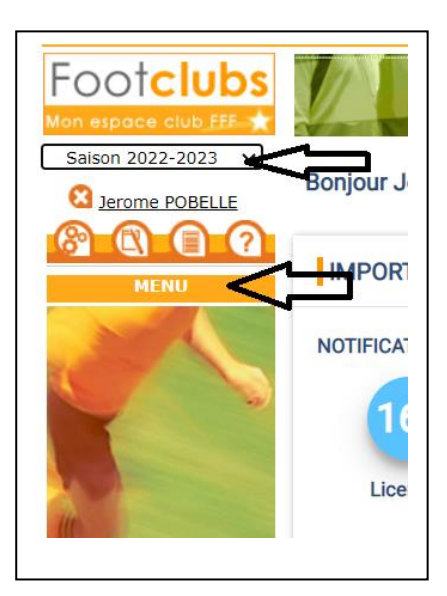

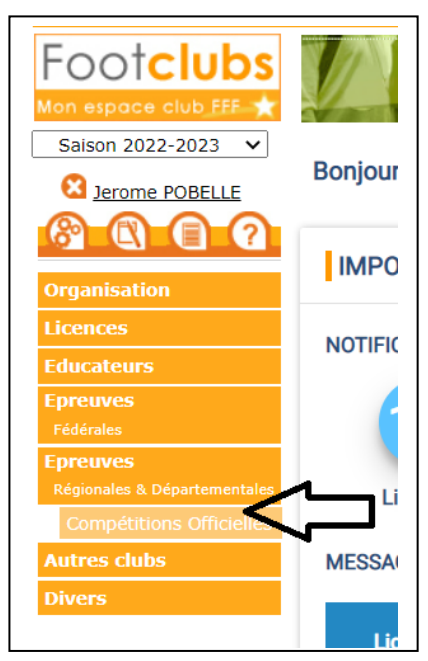

## **ATTENTION NOUVELLE PRESENTATION DE FOOTCLUBS A PARTIR DE CE PANNEAU !!!**

**6)** Cliquer sur **NOUVEL ENGAGEMENT (à droite milieu de page)**

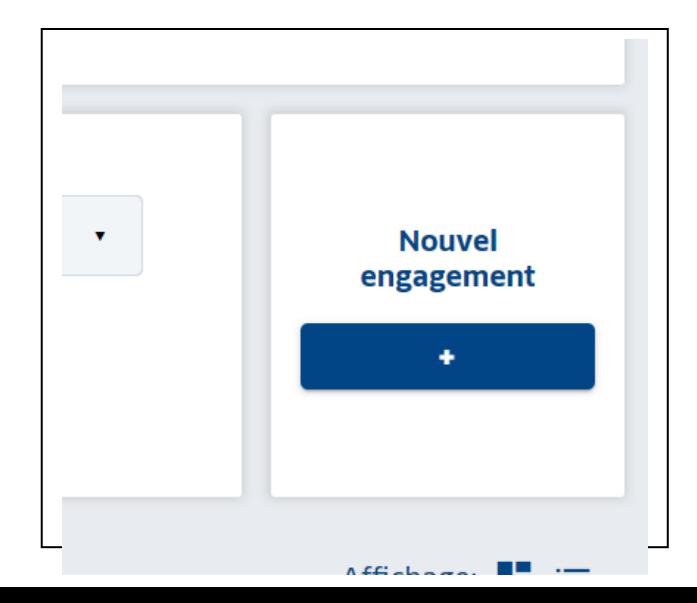

**7)** Centre de Ressources : 4002 - **DISTRICT DOUBS-TERRITOIRE DE BELFORT**

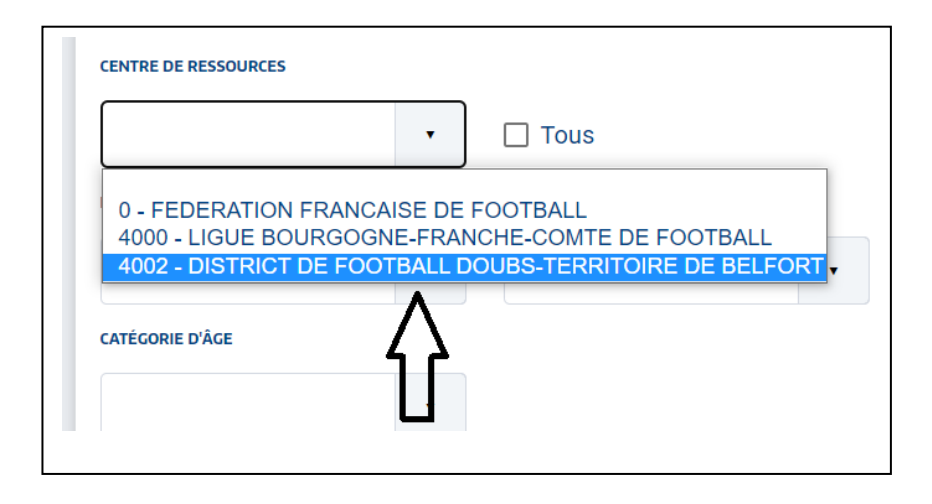

- **8)** Toutes les compétitions ouvertes s'affichent alors en dessous
- **9)** Sélectionner la compétition souhaitée en cliquant une seule fois dessus puis cliquer sur **ETAPE SUIVANTE**

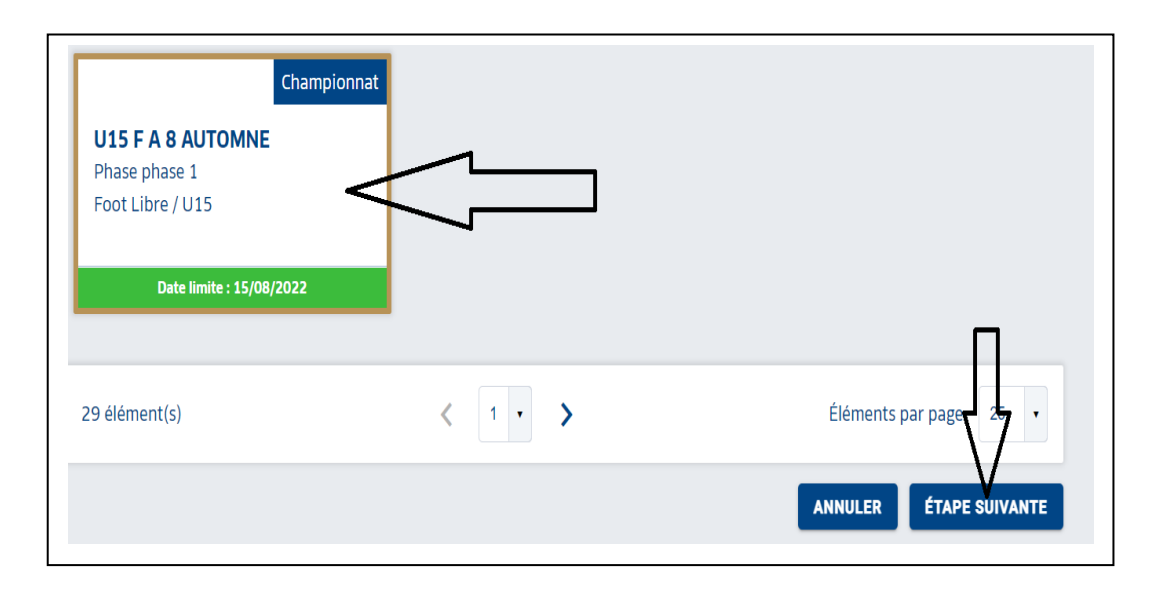

## **10)** Cliquer sur **AJOUTER UNE NOUVELLE EQUIPE SAISIR SON NUMERO CLIQUER SUR CREER L'EQUIPE**

## **11) INSTALLATION**

Choisir le **Terrain**

- **« Rattachée au club » si terrain du club**
- **« Autre » si terrain d'un autre club**

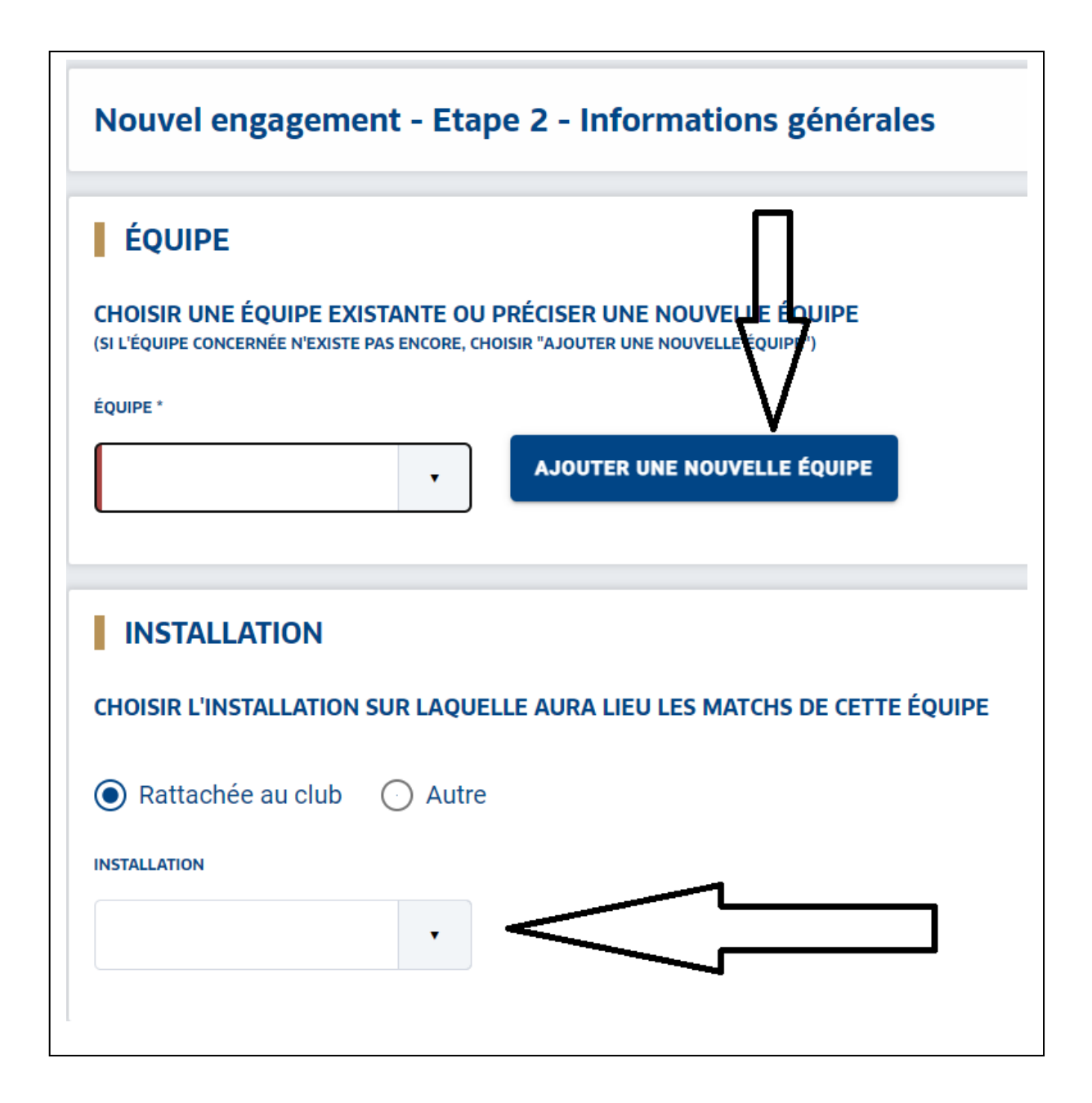

**12)** Vous pouvez à ce moment choisir de jouer à l'extérieur à une certaine date (terrain indisponible) ; Vous pouvez également demander l'alternance entre deux équipes, ou leur jumelage (notamment chez les jeunes).

Pour cela il faut cliquer **« SAISIR DES DESIDERATS POUR CETTE EQUIPE »**

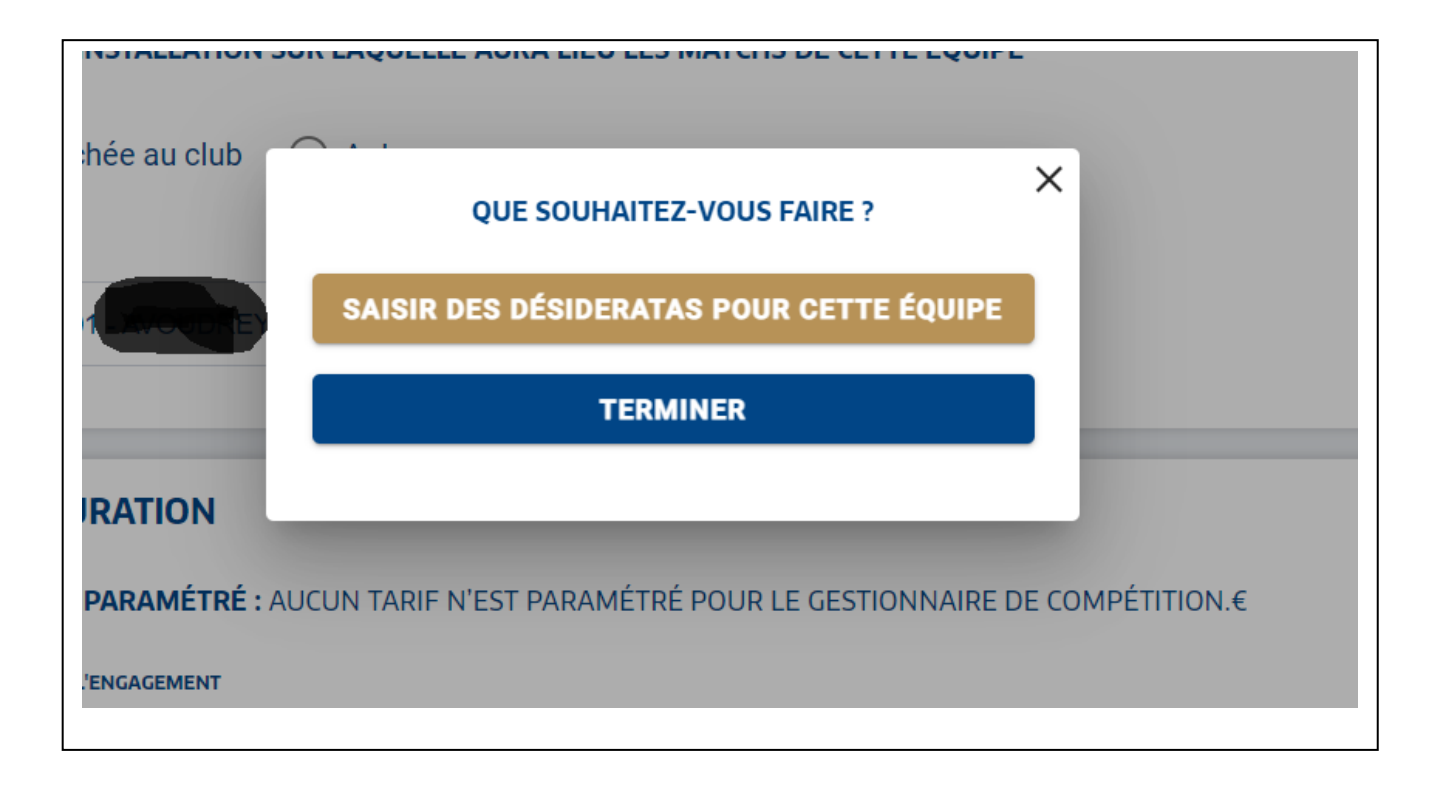

Si vous n'avez pas de désidératas particuliers, cliquez alors sur **« TERMINER »**